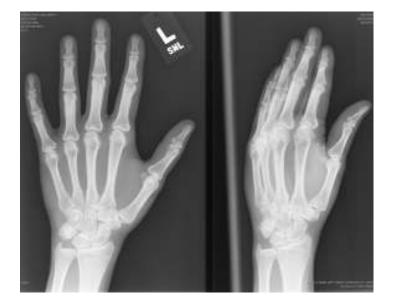

# Agfa Impax A Picture Archiving and Communication System (PACS)

## **Quick Reference Guide**

Log into https://portal.carilioncllinic.org/ using your Epic log-in and password. Double click the red Impax icon. Log in using your Epic log-in and password.

#### Logging into Impax

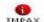

- 1. Click on the Impax Client icon
- nt icon Chent in the Start Menu
- Select Carilion for the Domain
   Type in your User id and press [Tab]

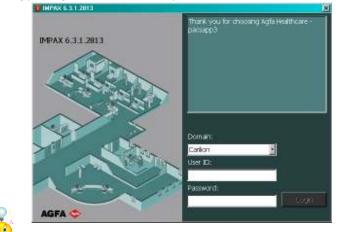

Year Hint: You Impax Userid and Password are the same as your EPIC account . You may hear it referred to as your Active Directory Account or AD account

4. Select login or hit enter and your Worklist area will display.

| C Search   Advanced | 0)         |                     |            |                  |              |               |                   |          |                   |
|---------------------|------------|---------------------|------------|------------------|--------------|---------------|-------------------|----------|-------------------|
| PADERCLER, PESCHARE | Patient.to | Access              | on Number  | Current Pade     |              | Patent Age    |                   |          |                   |
| Study Date          | Modality   | Institution         | ion        |                  |              | Body Part     |                   | i Addres | Ro to last search |
| Referring Physician | - Jla.<br> | 11                  |            | approved         |              | i lany        | F                 | Search   |                   |
| + Potentriane       |            | odaley jstudy crate | study time | HIS/NIS Verified | 55,60,6   57 | why status ID | Accession FALMIDE |          | Integer /         |
|                     |            |                     |            |                  |              |               |                   |          |                   |
|                     |            |                     |            |                  |              |               |                   |          |                   |
|                     |            |                     |            |                  |              |               |                   |          |                   |
|                     |            |                     |            |                  |              |               |                   |          |                   |
|                     |            |                     |            |                  |              |               |                   |          |                   |
|                     |            |                     |            |                  |              |               |                   |          |                   |
|                     |            |                     |            |                  |              |               |                   |          |                   |

#### **Exiting Impax**

1. From any area within IMPAX, select the Logout button.

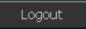

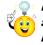

Hint: Impax is set to log a user off the system after 20 minutes of inactivity. If a user leaves the workstation for a long period of time, or if the workstation is simply idle for a while, IMPAX shuts down and returns to the Login screen

# **Searching For Studies**

The first screen that displays once logged in to the system is the **Worklist** area. The **Worklist** Area is used to search for studies and to select them for viewing. Use the **Worklist** area bar to navigate between the current area being viewed and the Worklist

#### Simple Search

1. From the List Area, you can do a simple search for a study by Patient name, Patient ID, Accession Number , Study Date or Modality

| □ Search   <u>Advanced</u> (31 | 3}         |                  |                              |             | Open ted 💿 🛛 Open images 📾 |
|--------------------------------|------------|------------------|------------------------------|-------------|----------------------------|
| Patient Last, First Name       | Patient 10 | Accession Number | Patient Age                  | Institution | Add results to last search |
| Study Date                     | Modality   | Body Part        | Jany<br>Status               |             | Search Rese                |
| today                          | CR CR      | _ a⊓v            | <ul> <li>approved</li> </ul> | ×           | Location: System           |

2. Click the **Search** button. The desired studies based on the criteria and constraints selected display

| 🗖 Search   <u>Advanc</u> | <u>ed</u> (323) |            |             |                     |                    |       |             |                   |
|--------------------------|-----------------|------------|-------------|---------------------|--------------------|-------|-------------|-------------------|
| Patient Last, First N    | an Patient ID   | Accession  | n Number Cu | rrent Patient Locat | Patient Age<br>any | -     |             |                   |
| Study Date               | Modality        | Institutio | n St        | atus                | Body Part          | -     | 🗖 Add resul | ts to last search |
| Referring Physician      |                 |            | , .         |                     | , .                | _     | Search      | Reset             |
| + Patient ID             | <br>⊽ Modality  | Study Date | Study Time  | HIS/RIS Verified    | Status             | Study | / Status ID | Accession Numbe   |
| 3138218                  | CR              | 6/10/2009  | 2:54 PM     | Verified            | Approved           | READ  | •           | 33073789          |
| 3138122                  | CR              | 6/10/2009  | 1:15 AM     | Verified            | Approved           | READ  | •           | 33072523          |
| p 3138119                | CR              | 6/10/2009  | 2:23 AM     | Verified            | Approved           | READ  | •           | 33072543          |
| 3138119                  | CR              | 6/10/2009  | 9:40 AM     | Verified            | Approved           | READ  | •           | 33072565          |
| 3138119                  | CR              | 6/10/2009  | 9:37 AM     | Verified            | Approved           | READ  |             | 33072720          |
| 3138119                  | CR              | 6/10/2009  | 9:43 AM     | Verified            | Approved           | READ  | •           | 33072555          |

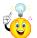

*Hint: If more than 500 studies are found, only the most recent studies are displayed. Please add more constraints to the search to retrieve fewer desired studies.* 

## Advanced Search

1. From the List Area, select the Advanced Search bar. The Advanced Search bar Advanced (0) expands and the Search area displays.

| Search for Studies       Add Criteria         Add Criteria       Add Criteria         Add Criteria       Add results to last search         Search       Search         Search       Stop         Location: System       Cocation: System         +       Patient Name       Patient ID       Modality         Study Date       Study Time       Accession Number       Study Description | □ <u>Search</u>   Advanced (0) |                               |                                                |
|----------------------------------------------------------------------------------------------------|--------------------------------|-------------------------------|------------------------------------------------|
| + Patient Name Patient ID Modality Study Date Study Time Accession Number Study Description Institution                                                                                                    | Search for Studies 💌           | Add Criteria                  | Add results to last search     Search     Supp |
|                                                                                                    |                                | odality Study Date Study Time | Accession Number Study Description Institution |

#### Advanced Search (continued)

2. Select a value from the Add Criteria ...drop down list.

| 🗖 <u>Search</u>   Advanced (0)  |                                                                                           |                   |
|---------------------------------|-------------------------------------------------------------------------------------------|-------------------|
| Search for Studies              | Add Criteria                                                                              | Favorite searches |
|                                 | Add Criteria Accession Number<br>Body Part<br>Branch of Service                           | Search Stop       |
| + Patient Name Patient ID Modal | Current Patient Location<br>Department                                                    | Location: System  |
|                                 | Department Visit Number Solobal Patient ID<br>HIS/RIS Verified<br>Institution<br>Keywords |                   |
|                                 | Modality<br>Operator<br>Other Patient IDs<br>Patient Age at Acquisition                   |                   |
|                                 | Patient Birth Date<br>Patient ID<br>Patient Location<br>Patient Name                      |                   |
| _ < [                           | Patient Sex<br>Performing Physician<br>Priority                                           |                   |

3. From the drop down list that appears, select a constraint to narrow your search results.

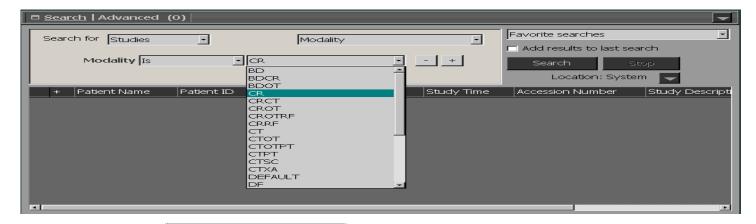

Hint: If you see

*Hint: If you see \_\_\_\_\_ in any drop down list when selecting your search constraints ,click on the edit ... and add the list of constraints for your list .* 

| Show items for search criteria: Rank          |                                                                               |       |
|-----------------------------------------------|-------------------------------------------------------------------------------|-------|
| My favorite search items (7):                 | Grouped search items (0):                                                     |       |
| BCT<br>BJC<br>BXR<br>CAT<br>CNM<br>CUS<br>CXR | Individual search items (20)<br>DMR<br>FBJ<br>MMR<br>MRI<br>NUC<br>OCC<br>OCT | :     |
|                                               | Edit Master List of Search                                                    | Items |
|                                               |                                                                               | ОК    |

#### Advanced Search (continued)

5. Click on selected criteria

|     | ⊐ <u>Sea</u> ı | <u>·ch</u>   Advanced | (5)            |                        |          |                  |          |                                     |      |
|-----|----------------|-----------------------|----------------|------------------------|----------|------------------|----------|-------------------------------------|------|
| Γ   | Sear           | ch for Studies        | _              |                        |          | Add Criteria     | <u>.</u> | Favorite searches                   | -    |
|     |                | Modality              | Is             | <                      | л        | <u>-</u>         | - +      | Search Stop                         |      |
|     |                | Rank                  | Starts with    |                        | вст      | -                | - +      | Location: System 🤍                  |      |
|     |                | Study Date            | Date Is        | - 6                    | /10/2009 |                  | -   +    |                                     |      |
| L   |                |                       |                |                        |          |                  |          |                                     |      |
|     | +              |                       | Modality<br>CT | Study Date<br>6/10/200 |          | Accession Number | Study De | ISCRIPTION<br>MEN & PELVIS W/O(EXP) | Inst |
| l i |                |                       | CT             | 6/10/200               |          | 33073208         |          | T W/CONTRAST                        | CRN  |
| ÷   |                |                       | ст             | 6/10/200               |          | 33073208         |          | PELVIS W/CONTRAST (EXP)             | CRN  |
| l i | _              |                       | CT             | 6/10/200               |          | 33073635         |          | LOWER EXTREMITY W/O CONTRAS         | CRN  |
| l i |                |                       | CT             | 6/10/200               |          | 33072999         |          | T W/CONTRAST                        | CRN  |
|     |                |                       |                |                        |          |                  |          | ,                                   |      |

### **Saving Favorite Searches**

1. In **Advanced** Search, with your Search criteria identified, click on Favorite searches to save list search criteria.

|   | Modality   |             | CT        |           |                  | +            | New<br>Search Stop        |  |
|---|------------|-------------|-----------|-----------|------------------|--------------|---------------------------|--|
|   |            | Starts with |           |           | -                | - +          | Location: System 📃        |  |
|   | Study Date | Date Is     | - 6/1     | .0/2009 - |                  | - +          |                           |  |
| + |            | Modality    |           |           | Accession Number | Study Descri |                           |  |
|   | 1741461    | CT          | 6/10/2009 |           | 33073073         |              | N & PELVIS W/O(EXP)       |  |
| P | 1333952    | CT          | 6/10/2009 |           | 33073208         | CT CHEST VV  |                           |  |
|   | 1333952    | CT          | 6/10/2009 | 10:27 AM  | 33073207         | CT ABD & PE  | LVIS W/CONTRAST (EXP)     |  |
|   | 1331641    | CT          | 6/10/2009 | 1:18 PM   | 33073635         | LEFT CT LOV  | VER EXTREMITY W/O CONTRAS |  |
|   | 1103105    | CT          | 6/10/2009 | 9:00 AM   | 33072999         | CT CHEST W   | /CONTRAST                 |  |
|   |            |             |           |           |                  |              |                           |  |

Click on Methods in the Favorite Search drop down list
 Type the name that identifies the search constraints and click on Save.

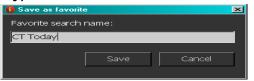

4. Favorite Searches are unique to each user and are always accessed through **Advanced** (5) Search area in the Worklist area of Impax.

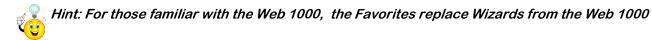

#### Viewing Images

1. Select the desired study from your search results. The selected study highlights.

| Patient Last, F<br>Study Date<br>today | Modality    | Access<br>Body F | art      | Patient Age<br>any<br>Status<br>approved |            |             | Add results to last search       Search       Reset       Location: System |
|----------------------------------------|-------------|------------------|----------|------------------------------------------|------------|-------------|----------------------------------------------------------------------------|
| Patient ID                             | △ Body Part | Specialty        | Modality | Study Date                               | Study Time | Accession N | umber Study Description                                                    |
| 1013516                                | ABDOMEN     | ABDOMEN          | CR       | 6/11/2009                                | 3:07 AM    | 33074371    | ABDOMEN AP ONLY                                                            |
| 1041645                                | HIPS        | PELVIS           | CR       | 6/11/2009                                | 9:23 AM    | 33074538    | LEFT HIP UNILAT CO                                                         |
| 1079073                                | CHEST       | CHEST            | CR       | 6/11/2009                                | 12:31 AM   | 33074341    | CHEST 2 VIEWS                                                              |
| 1093187                                | FOOT/ANKLE  | LOVVER EXT       | CR       | 6/11/2009                                | 3:47 AM    | 33074453    | RIGHT FOOT COMPL                                                           |
| 1094537                                | CHEST       | CHEST            | CR.      | 6/11/2009                                | 3:05 AM    | 33074422    | CHEST 1 VIEW                                                               |
| 1116309                                | FOOT/ANKLE  | LOWER EXT        | CR       | 6/11/2009                                | 9:39 AM    | 33074926    | RIGHT FOOT COMPL                                                           |
| 1132639                                |             |                  |          |                                          |            |             |                                                                            |
| 1142687                                | SHOULDER    | UPPER EXT        | CR       | 6/11/2009                                | 8:41 AM    | 33074687    | RIGHT SHOULDER C                                                           |
| 1184618                                | CHEST       | CHEST            | CR       | 6/11/2009                                | 6:35 AM    | 33072616    | CHEST 2 VIEVVS                                                             |
| 1186857                                | CHEST       | CHEST            | CR.      | 6/11/2009                                | 3:36 AM    | 33073875    | CHEST 1 VIEVV                                                              |
| 1203837                                | CHEST       | CHEST            | CR       | 6/11/2009                                | 3:32 AM    | 33074124    | CHEST 1 VIEW                                                               |
| 1236157                                | CHEST       | CHEST            | CR       | 6/11/2009                                | 3:11 AM    | 33074521    | CHEST ONE VIEW                                                             |
| 1263605                                | SHOULDER    | UPPER EXT        | CR       | 6/11/2009                                | 9:35 AM    | 33074543    | RIGHT SHOULDER C                                                           |
| 1274195                                | CHEST       | CHEST            | CR       | 6/11/2009                                | 7:06 AM    | 33074473    | CHEST 1 VIEW                                                               |
| 1307959                                | CHEST       | CHEST            | CR       | 6/11/2009                                | 5:19 AM    | 33074523    | CHEST ONE VIEW                                                             |

2. Right click on the highlighted study. Select Open Images, the Image Area displays with the image(s).

**(** 

*Hint: Double-clicking the desired study opens the Image Area with the image(s) as well. To Select multiple studies, press and hold the [Crtl] key while selecting the desired studies.* 

#### By Study

【 1of3 | ▶

If the current patient has multiple studies selected , navigate between them using the Prior Study List

If multiple were added to the Image area, a user can navigate between them using the Patient List in the lower left hand corner.

#### Within a Study

The **Page Up** and **Page down** keys on your keyboard will navigate you through studies on Patients with multiple images

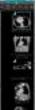

#### By Series

If a study contains multiple series of images, a users can navigate through the series using the Available

Series palette Choose Show Available Series toll to display the palate. Use arrow Keys to cycle through the multiple series.

#### Window Level Tool

Window Level may be the default tool, in which case you may not have to activate it.

1. From the Image Area, navigate to the Top Toolbar

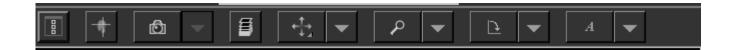

Select the **Window Level** tool. Using the mouse, click once on the image. Move the mouse up and down and left to right to adjust the window level. Click once on the Image again to set the window/level

Hint:

2

Moving the mouse vertically (up and down) adjusts the brightness of the window/level. Moving the mouse horizontally (right and left) adjusts the contrast of the window/level.

Use the **Window Level** drop-down tool for different types of procedures.

#### **Transforming Images**

Impax's Geometry tools allow users to change the orientation of the images. Images can be rotated and flipped vertically and horizontally.

1. From the Top Toolbar, select the Geometry drop-down tool.

for different types of orientation.

2. Select the desired geometry tool to change the image orientation.

| 1 | <b>-</b> ~ |
|---|------------|
|   | ν.         |
|   |            |

Rotate 180

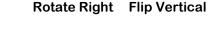

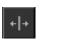

**Flip Vertical** 

Flip Horizontal

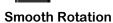

Use the selection of tools

3. Use the Ge

Geometry reset tool to restore image to its original orientation. Or

Use current tool a second time to restore the image to its original orientation.

#### Magnifying an image

The Magnify tool lets the user view areas of an image at any magnification.

- 1. From the Top Toolbar, select the Zoom drop-down tool.
- 2. Select the Magnify Glass

and click once on the image. The **Magnify** window tool displays.

Ω

3. To increase or decrease the magnification in the Magnify Glass window, use the mouse scroll wheel.

Or Use the **Page up** or **Page down** keys on the keyboard.

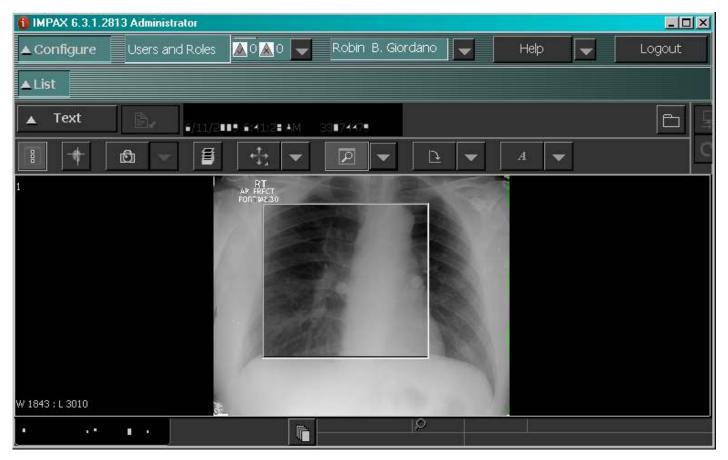

Hint:

Right click on the Magnify Glass to close it.

To resize the **Magnify Glass** window, place the cursor over any part of the frame. A double-arrow displays. Click and drag the window frame to a desired size.

### Zooming in on an Image

The **Zoom** tool is used to magnify the entire image, or to move it around in its current magnification.

- 1. From the Top toolbar, select the Zoom drop-down tool.
- 2. Select the Magnify glass tool and click once on the image. The Magnify window tool displays.
- 3. To zoom in or out on the Image, use the mouse scroll wheel. Or

Use the Page up or Page down keys on the keyboard.

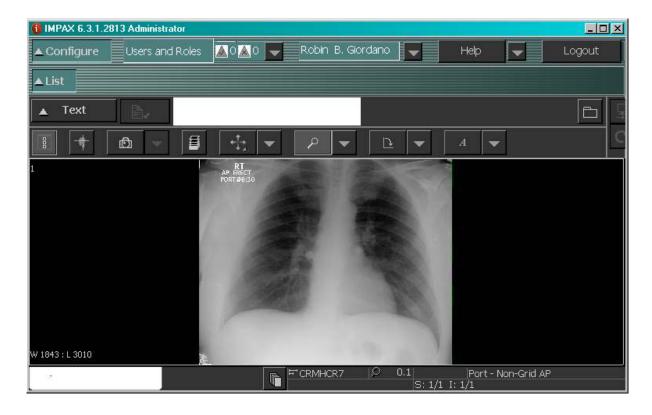

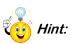

To return to the image's original view, select the Magnify/Zoom Reset Tool from the Zoom

drop-down tool.

*Or Cycle through the Page Down key on the keyboard* 

#### **Select Screen Series**

The **Select Screen Menu** allows the user to choose different ways to view patient images, series, and studies. Comparing two studies side by side is a popular screen format used by clinician. The Image windows is split into two viewing areas. Each half of the screen works independently while being compared.

#### **Comparing two Studies**

- 1. From the List Area, select the desired studies to compare.
- 2. From the Image Area, choose the Select Screen Format menu
- 3. Select the Study: 1x2 tool, The first two studies display side by side.

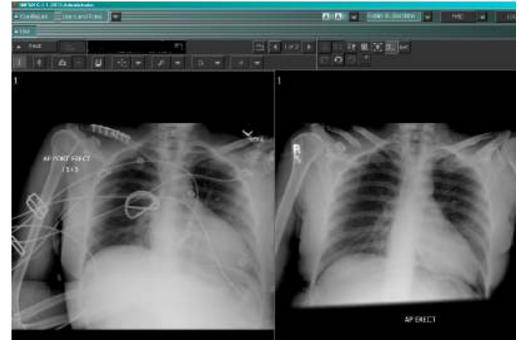

- 4. Perform the same operations to each image as normal.
  - Hint: To return to the single study view, select the Image: 1x1

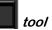

⊞

| Tool | Tool Name  | Function                                                        |
|------|------------|-----------------------------------------------------------------|
|      | Image 1x1  | Displays a single image at full screen size.                    |
|      | Study 1x1  | Displays an image from two dif-<br>ferent studies side by side. |
|      | Image 2x2  | Displays four images from a series                              |
|      | Series 1x2 | Displays two separate series<br>side by side                    |
|      | Series 2x2 | Displays four series                                            |

## **Comparing Two Studies (continued)**

| Effect          | Explanation                                                                                                    |
|-----------------|----------------------------------------------------------------------------------------------------|
| Line Appearance | The effect of every screen format has a style and color of lines representing them.                                                                    |
|                 | <b>Study</b> —Solid black lines<br><b>Series</b> —Solid white lines<br><b>Images</b> – Dotted white lines<br><b>Monitors–</b> Two separate black boxes |

#### Viewing in Cine Viewer

Cine Viewer enables the system to display images frame by frame in succession automatically. The result is a moving image displayed on the screen.

1. From the right half of the Top toolbar, select the Cine Viewer tool. The Cine viewer Toolbar displays below the image.

| Cine Viewer |        |            |      | Ð | <u> </u> |
|-------------|--------|------------|------|---|----------|
| ↓           | 71 🔣 🔳 | ► <b>₩</b> | 3.00 | Φ | ►        |

- 2. Set the Cince Viewer settings to the preferred frame range, rate, and play mode.
- 3. Select the **Play tool**. **I** The **Cine viewer** displays the images at the chosen setting in succession.

P Hint : The **Cine Viewer Toolbar** can be placed anywhere in the Image Area. Instead of selecting the

Embed Bottom button, 🖃 click and drag the Toolbar to the desired area.

To unembed the Cine viewer toolbar click on the 🗾 unembed tool .

Before playing **Cine Mode** the user should set the frame rate, range and play mode in order to see the desired images at the preferred speed.

#### **Closing Studies**

It is important to close images as you are done viewing them. Impax remembers what Studies are left open in the Image Viewing Area and will open them the next time you login in to Impax. Leaving images open in the viewing are will slow the login process for your next session because images must load in order for you to perform your next search.

1. From the **Image area**, hover over the **Patient Name** in the lower left corner of the **Image Area** with your *mouse* right click and a pop-up menu will appear.

Close All

- 2. From the List Area, Click on the Close All Studies button
- Close All Studies

Exit

3. From the Image Area, Click on the Exit button in the Top Toolbar

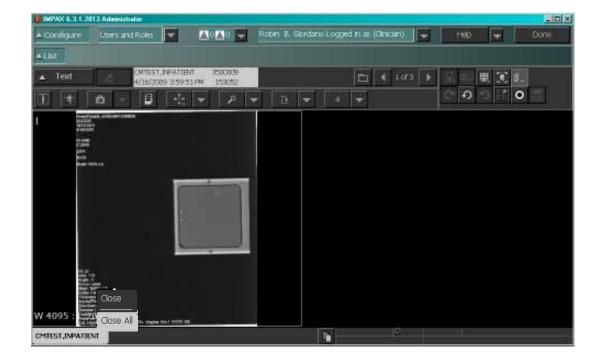

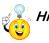

*Hint: Close will exit the current patient study Close All will exit all studies loaded in the Image Area.* 

# Impax Text Area

#### Viewing Reports

Reports are displayed in the **Report panel** of the **Text Area**. The **Report Panel** will not display any information if there is not a report available.

1. From the **Image Area**, select the **Text button** from the the **Text Area**.

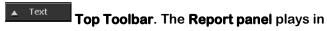

2. Double-click the Report bar. The expanded Report Panel displays.

|                                                                                                    | 🚯 IMPAX 6.3.1.2813 | Administrator       |                         |            |            |                     |              |             |            |          |
|----------------------------------------------------------------------------------------------------|--------------------|---------------------|-------------------------|------------|------------|---------------------|--------------|-------------|------------|----------|
| Text       3/14/1967       Fe DINTS       LOWER.EXT       11/4/2008 5:58:10 PM       Approved         Study Hightights       Study Hightights       Study Approved       Study Int       Study Control (Control (Contro) (Contro))       Approved       Appr | ▲ Configure        | Users and Roles 📃 🔽 |                         | <b>a</b> 0 | ▼ 0≦0      | Robin B. Gordano    | -            | Help        | -          | Logout   |
| Study Highlights         Study Highlights         Study list         Radiology (12)       Teaching Files         Study Status       Study Date         Study Status       Study Date         Approved       LEFT NRI LOWER, EXT         1/31/2008       V(1), W/         Approved       RIGHT MRI LOWER         Approved       CLN CAL: hee pain         Approved       US ABDOMEN LIMI         B/29/2004       S/30/2004         Approved       CHEST I VIEW         Approved       CHEST I VIEW         Approved       Right Slath Slath                                                                                                    | ▲ List             |                     |                         |            |            |                     |              |             |            |          |
| Brudy Fist         Radiology (12)       Teaching Files         Study Dete       Vistudy Ter         Study Dete       Vistudy Ter         Approved       LEFT NRI LOWER EKT         1/4/2008       CUNICAL: Inee pain         Approved       NICLEAR CHOLAN         Approved       US ABDOMEN LIMI         B/10/2004       6/10/2004         Approved       CHEST 1 VEW         Approved       NICLEAR CHOLAN         Approved       NICLEAR CHOLAN         Approved       NICLEAR CHOLAN         Approved       Study/Date         Approved       NICLEAR CHOLAN         Approved       Study/Date         Approved       NICLEAR CHOLAN         B/10/2004       6/10/2004         Approved       NIGHT SHOULDER         Study/Date       Study/Date         Reported       DIAG MAM/BILAT S       Date         Reported       CHEST 1 VEW       Date         Reported       CHEST 1 VEW       Date         Reported       CHEST 1 VEW       Date         Reported       CHEST 1 VEW       Date         Reported       CHEST 1 VEW       Date         Reported                                                                                                    | 🔻 Text             |                     | 3/14/1967   F           | e)X        | OINTS   LO | OWER EXT   11,4/20  | 08 5:58:     | 10 PM       |            | Approved |
| Radiology (12)       Teaching Files         Study Status       Study Dete       9 Study The         Study Status       Study Dete       9 Study The         Approved       LEFT MRI LOWER. EXT       11/4/2008         Approved       RiGHT MRI LOWER       1/31/2008         Approved       CTA CHEST IW (T) W/       2/21/2007         Approved       NUCLEAR CHOLAN       11/5/2004         Approved       US ABDOMEN LIMI       8/23/2004         Approved       CHEST I VIEW       6/10/2004         Approved       Right Should Der       5/30/2004         Approved       Right Should Der       5/30/2004         Approved       DIAG MAM//BILAT S       Dag         Reported       DIAG MAM//BILAT S       Dag         Reported       CHEST I VIEW       S/30/2004         Reported       DIAG MAM//BILAT S       Dag         Reported       CHEST I VIEW       Dag         Reported       CHEST I VIEW       Dag         Reported       CHEST I VIEW       Dag         Reported       CHEST I VIEW       Dag         Reported       CHEST I VIEW       Dag         Reported       CHEST I VIEW       Dag <t< th=""><th>= Study Highig</th><th>hts.</th><th></th><th></th><th>= Study</th><th>Approved</th><th></th><th></th><th></th><th></th></t<>                                                                                                    | = Study Highig     | hts.                |                         |            | = Study    | Approved            |              |             |            |          |
| Study Status       Study Description       Study Date       Study The         Approved       LEFT MILLOWER EXT       11/4/2008         Approved       RIGHT MRI LOWER EXT       11/4/2008         Approved       CTA CHEST W (T) W/       2/21/2007         Approved       NUCLEAR CHOLAN       11/5/2004         Approved       US ABDOMEN LIMI       8/23/2004         Approved       CHEST I VEW       6/10/2004         Approved       Right Shouldber       5/30/2004         Approved       Right Shouldber       5/30/2004         Reported       DIAG MAM//BILAT S       Date         Reported       NUCLEAR CHOLAN       Date         Reported       CHEST I VEW       5/30/2004         Reported       DIAG MAM//BILAT S       Date         Reported       SHOULDER COMPL       Date         Reported       SHOULDER COMPL       Date         Reported       SHOULDER COMPL       Date                                                                                                    | 🗆 Study i ist      |                     |                         |            | 🗆 Reper    | nt Approved by EVEL | YI I M GA    | RCIA MD 1   | 1/5/2008   | 10:04 AM |
| Study Status       Study Description       Study Date       Study The         Approved       LEFT MILLOWER EXT       11/4/2008         Approved       RIGHT MRI LOWER       1/31/2008         Approved       CTA CHEST W (T) W/       2/21/2007         Approved       US ABDOMEN LIMI       8/23/2004         Approved       US ABDOMEN LIMI       8/23/2004         Approved       CHEST 1 VIEW       6/10/2004         Approved       Reported       DIAG MAM/BILAT S       Date         Reported       NUCLEAR CHOLAN       Date       Findings: No comparison studies evalable.         Reported       CHEST 1 VIEW       S/30/2004       Findings: No comparison studies evalable.         Reported       CHEST 1 VIEW       Date       Sagttal T1 spin-echo                                                                                                    | Radiology (12)     | Teaching Files      |                         |            |            |                     | <b>t</b> I i | <b>1</b>    |            |          |
| Approved       RIGHT MRI LOWER       1/31/2008         Approved       CTA CHEST W (T) W/       2/21/2007         Approved       NUCLEAR CHOLAN       11/5/2004         Approved       US ABDOMEN LIMI       8/23/2004         Approved       CHEST I VIEW       6/10/2004         Approved       CHEST I VIEW       5/30/2004         Approved       RIGHT SHOULDER       5/30/2004         Reported       DIAG MAM/BILAT S       Date         Reported       NUCLEAR CHOLAN       Date         Reported       NUCLEAR CHOLAN       Date         Reported       DIAG MAM/BILAT S       Date         Reported       CHEST I VIEW       C         Reported       CHEST I VIEW       Date         Reported       CHEST I VIEW       Date         Reported       CHEST I VIEW       Date         Reported       CHEST I VIEW       C         Reported       Septration of CHEST I VIEW       C         Reported       Septration of CHEST I VIEW       C         Reported       Septration of CHEST I VIEW       C         Reported       Septration of CHEST I VIEW       C         Reported       Septration of CHEST I VIEW       C                                                                                                    | Study Status       | Study Description S | Study Date 🛛 🕫 Study Ti |            |            |                     |              |             | AD Code:   | 73721 -  |
| Approved CTA CHEST W (T) W/ 2/21/2007<br>Approved NUCLEAR CHOLAN 11/5/2004<br>Approved US ABDOMEN LIMI 8/23/2004<br>Approved CHEST I VEW 6/10/2004<br>Approved CHEST I VEW 5/30/2004<br>Approved RIGHT SHOULDER 5/30/2004<br>Reported DIAG MAM/BILAT S Da<br>Reported NUCLEAR CHOLAN Da<br>Reported NUCLEAR CHOLAN Da<br>Reported SHOULDER COMPL Da                                                                                                    |                    |                     | 11/4/2008               |            | CUNCA      | L: Inee pain        |              |             |            |          |
| Approved       NUCLEAR CHOLAN       11/5/2004         Approved       US ABDOMEN LIMI       8/23/2004         Approved       CHEST 1 VIEW       6/10/2004         Approved       CHEST 1 VIEW       5/30/2004         Approved       RIGHT SHOULDER       5/30/2004         Reported       DIAG MAM/BILAT S       Date         Reported       NUCLEAR CHOLAN       Date         Reported       NUCLEAR CHOLAN       Date         Reported       NUCLEAR CHOLAN       Date         Reported       NUCLEAR CHOLAN       Date         Reported       NUCLEAR CHOLAN       Date         Reported       NUCLEAR CHOLAN       Date         Reported       Status       Date         Reported       Status       Date         Reported       Status       Date         Reported       Status       Date         Reported       Status       Date         Reported       Status       Date         Reported       Status       Date         Status       Status       Status         Status       Status       Status                                                                                                    |                    |                     |                         | ш          |            |                     |              |             |            | i i i    |
| Approved       US ABDOMEN LIMI       B/23/2004         Approved       CHEST 1 VIEW       S/10/2004         Approved       CHEST 1 VIEW       S/30/2004         Approved       RIGHT SHOULDER       S/30/2004         Reported       DIAG MAM/BILAT S       Date         Reported       NUCLEAR CHOLAN       Date         Reported       CHEST 1 VIEW       C         Reported       NUCLEAR CHOLAN       Date         Reported       SHOULDER COMPL       Date         Sagittal T1 spin-echo       Sagittal T1 spin-echo                                                                                                    |                    |                     |                         | Ш.         |            |                     |              |             |            |          |
| Approved       CHEST 1 VIEW       6/10/2004         Approved       CHEST 1 VIEW       5/30/2004         Approved       RIGHT SHOULDER       5/30/2004         Reported       DIAG MAM/BILAT S       Date         Reported       NUCLEAR CHOLAN       Date         Reported       CHEST 1 VIEW       C         Reported       CHEST 1 VIEW       C         Reported       Status       Date         Reported       SHOULDER COMPL       Date         Segittal T1 spin-echo       Segittal T1 spin-echo                                                                                                    |                    |                     |                         |            |            |                     | ft kneen     | vithout con | frast date | 14       |
| Approved       CHEST 1 VIEW       \$/30/2004         Approved       RIGHT SHOULDER       \$/30/2004         Reported       DIAG MAM/BILAT S       Da         Reported       NUCLEAR CHOLAN       Da         Reported       CHEST 1 VIEW       C         Reported       CHEST 1 VIEW       C         Reported       SHOULDER COMPL       Da         Segittal T1 spin-echo       Segittal T1 spin-echo                                                                                                    |                    |                     |                         | ш          | Novemb     | er 2008             |              |             |            |          |
| Approved       RIGHT SHOULDER       5/30/2004         Reported       DIAG MAM/BILAT S       Date         Reported       NUCLEAR CHOLAN       Date         Reported       CHEST 1 VEW       C         Reported       SHOULDER COMPL       Date         Segittal T1 spin-echo       Segittal T1 spin-echo                                                                                                    |                    |                     |                         | ш          | History, L | Left knee pain.     |              |             |            |          |
| Reported     NUCLEAR CHOLAN     Da       Reported     NUCLEAR CHOLAN     Da       Reported     CHEST 1 VIEW     C       Reported     SHOULDER COMPL     Da                                                                                                    |                    | RIGHT SHOULDER      | 5/30/2004               | ш          | · ·        |                     |              |             |            |          |
| Reported CHEST I VIEW C Reported SHOULDER COMPL Da Sagittal T1 spin-echo                                                                                                    | E Reported         | DIAG MAM/BILAT S    | D                       | a          | Findings   | No comparison stu   | dies ava     | lable.      |            |          |
| Reported CHEST I VIEW C<br>Reported SHOULDER COMPL Da Sagital T1 spin-echo                                                                                                    |                    | NUCLEAR CHOLAN      | Da                      | a          | Techniqu   | 10:                 |              |             |            |          |
|                                                                                                    |                    |                     |                         | C          |            |                     |              |             |            |          |
|                                                                                                    | E Reported         | SHOULDER COMPL      | Da                      | a          | Sagittal T | 1 spin-echo         |              |             |            | -        |
|                                                                                                    |                    |                     |                         |            |            |                     |              |             |            |          |
|                                                                                                    | 1                  |                     |                         | 1          |            |                     |              |             |            |          |

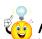

*Hint: For single monitor* users to toggle between Image Area and Text Area click the In the Top toolbar. **Dual monitor** devices will display the Text Area on the left monitor by default.

#### Study List

The Study List in the Text area displays a list of all studies known to IMPAX for the current patient. From the Study List, you can display studies and view study reports.

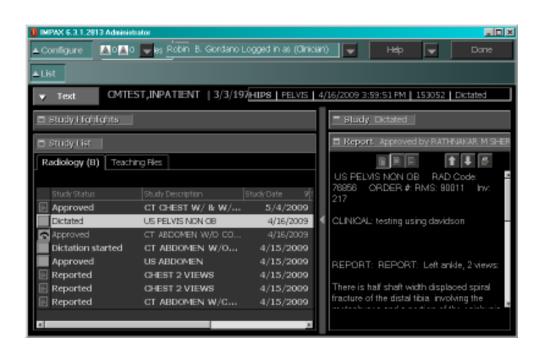

Clicking once on a Study in the Study List Panel list will display the Report in the Report Panel

and

Double Clicking on a Study in the Study List Panel will display the images in the Image Viewing Area.

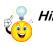

Hint: The text Area panels can be sized. All Text Area panels have a minimize and maximize button Located to the left of each Panel Description . Click and dragging on the Panel title bar allows the user to re-size the Panel Window

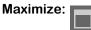

Minimize:

#### Impax Screen overview

The List Area allows the user to:

- Search for patient studies using a combination of criteria and constraints
- Configure Favorites

#### The List Area contains the following:

| IMPAX 6.3.1.2813 Administrator  |                         |                       |             |                |  |  |
|---------------------------------|-------------------------|-----------------------|-------------|----------------|--|--|
| ▲ Configure 🚺 🔍 🔍 📕 es Rot      | pin B. Giordano Logged  | in as (Clinician) 🛛 🖵 | Help        | ▼ Done         |  |  |
| ▼ List                          |                         |                       |             |                |  |  |
| Wizards: Close All Studies      |                         |                       |             | +              |  |  |
| Worklists Relevance             | Refresh                 | Friday, June          | 12, 2009    |                |  |  |
| □ Search   <u>Advanced</u> (6)  |                         | Open                  | ext 🗐 🛛 Ope | en images 💿 🖵  |  |  |
| Patient Last, Fir: Patient ID A | ccession Numł Patient A | ge Institution        | Add results | to last search |  |  |
|                                 | ody Part <u>Status</u>  |                       | Search      | Reset          |  |  |
| any 🥑 any 💽 a                   | any 🔄 any               | <u> </u>              | Locati      | on: System 📃   |  |  |
| + Patient Name                  | Patient ID 🛛 🛆 Body Pa  | rt Specialty          | Institution | Modality St    |  |  |
| CMTEST, INPATIENT               | 3500009 ABDOME          | IN ABDOMEN            | CRCH        | MG             |  |  |
| CMTEST,INPATIENT                | 3500009 BODY            | ABDOMEN               | CRCH        | MG             |  |  |
|                                 | 3500009 BODY            | ABDOMEN               | CRCH        | MG             |  |  |
|                                 | 3500009 HIPS            | PELVIS                | CRCH        | MG             |  |  |
| CMTEST.INPATIENT.B              | 4000676 ABDOME          | N ABDOMEN             | CRCH        | MG ▼           |  |  |

| Panel             | Explanation                                                                                |
|-------------------|--------------------------------------------------------------------------------------------|
| Search Bar        | Allows users to search for patient studies, using criteria and constraints.                |
| Worklists Button  | Launches the Worklist Library which al-<br>lows users to create and manage work-<br>lists. |
| Relevance Button  | Allows users to automatically apply prior relevant patients studies to the current study.  |
| Refresh Button    | Manually Refresh worklists                                                                 |
| Expanded Worklist | Displays patient studies based on the worklist criteria                                    |
| At-a-Glance Area  | Displays messages and news item from the PACS Administrator                                |

## Text Area Overview

The Text Area allows the user to:

- View Study, order, and report information.
- View the patients previous reports and studies.

| 🚯 IMPAX 6.3.1.2813 Administ | rator                                  |                               |      | _ <u> </u>                                                                                                    |
|-----------------------------|----------------------------------------|-------------------------------|------|----------------------------------------------------------------------------------------------------|
| 🔺 Configure 🛛 🛕 🛛 🛕 0       | es Robin B. Giordano Lo                | ogged in as (Clinic           | ian) | ) 🔽 Help 🔽 Done                                                                                                    |
| ▲ List                      |                                        |                               |      |                                                                                                    |
| Text CMTE                   | ST,INPATIENT   3/3BOD                  | Y   ABDOMEN   4               | 4/16 | 5/2009 7:41:18 AM   153050   Approved                                                                                                    |
| Study Highlights            |                                        |                               |      | - Study Approved                                                                                                    |
| 🗖 Study List                |                                        |                               |      | Report Approved by RATHNAKAR M SHER                                                                                                    |
| Radiology (8) Teachi        | ng Files                               |                               |      |                                                                                                    |
| Study Status                |                                        | itudy Date 🛛                  |      | CT ABDOMEN W/O CONTRAST RAD ≏<br>Code: 74150 ORDER #: RMS: 90010<br>Inv: 215                                                                                                    |
| Dictated                    | CT CHEST W/ & W/<br>US PELVIS NON OB   | 5/4/2009<br>4/16/2009         |      | CLINICAL: abd mass                                                                                                    |
| Approved Dictation started  | CT ABDOMEN W/O CO<br>CT ABDOMEN W/O CO | 4/16/2009<br>4/15/2009        |      |                                                                                                    |
| Approved                    | US ABDOMEN<br>CT ABDOMEN W/C           | 4/15/2009<br><b>4/15/2009</b> |      | REPORT: CalfREPORT: Chest, 2 views:                                                                                                    |
| Reported Reported           | CHEST 2 VIEWS<br>CHEST 2 VIEWS         | 4/15/2009<br>4/15/2009        |      | Comparison 5/6/2008.                                                                                                    |
|                             |                                        | E                             |      | The designation of the design of the design |

| Panels           | Explanation                                                                                                    |
|------------------|----------------------------------------------------------------------------------------------------|
| Study Highlights | Displays the most relevant study informa-<br>tion                                                                                              |
| Order Panel      | Displays information about the order re-<br>lated to the study. Demographic informa-<br>tion of the ordering physician is also avail-<br>able. |
| Study Summary    | Indicates whether the information being<br>viewed matches the study displayed in the<br>Images area                                            |
| Report Panel     | Displays available reports                                                                                                    |
| Study Panel      | Displays patient demographic information<br>and allows users to read and add study<br>comments.                                                |

#### Image Area overview

- View Images in many formats
- Manipulate Images

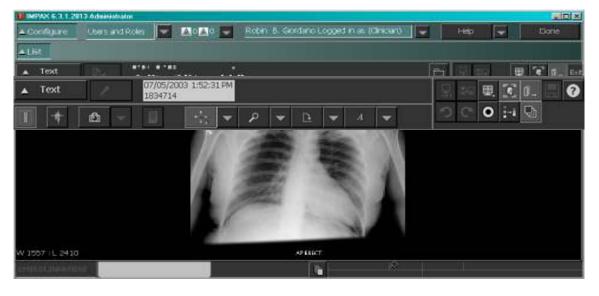

| Tool         | Tool Name              | Function                                                                                                    |  |  |
|--------------|------------------------|----------------------------------------------------------------------------------------------------|--|--|
| 8            | Available Series       | Navigate through studies with one than one series                                                           |  |  |
| -+-          | Cursor Mode            | Displays the exact location of slice<br>positions and provides a 3D con-<br>text for images in MR studies   |  |  |
| £            | Snapshot               | Allows user to save current image,<br>including window levels and for-<br>matting, to a scheduled worklist. |  |  |
| -1: <b>*</b> | Window Level menu      | Displays the available window                                                                               |  |  |
| ₽ ▼          | Zoom Menu              | Displays the available zoom and magnification tools.                                                        |  |  |
|              | Geometry Menu          | Displays the available rotation tools.                                                                      |  |  |
| A            | Markup Annotation      | Display the available markup and annotation tools.                                                          |  |  |
| ₩.           | Select Screen Format   | Display the available screen format views for images, series, and stud-<br>ies.                             |  |  |
|              | Demographics Toggle    | Displays of hides patient demo-<br>graphics                                                                 |  |  |
| 0            | Help                   | Displays Help                                                                                               |  |  |
| 5            | Undo                   | Reverses most recent change                                                                                 |  |  |
| C            | Redo                   | Reverses most recent undo                                                                                   |  |  |
| 4            | Cine                   | Displays images frame by frame in succession                                                                |  |  |
| ∄ →          | Display Mark up toggle | Displays or hides all markups.                                                                              |  |  |

#### **Online Help Overview**

Select the **Help** Button from the Top of any screen area. The **Knowledge Base Home Screen Displays**.

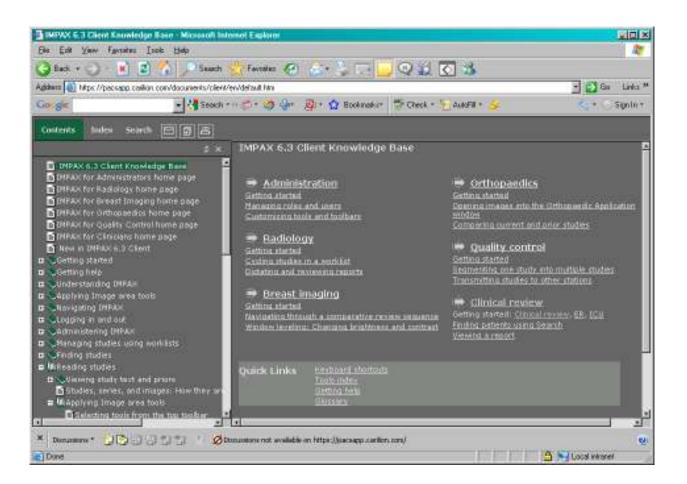

Contents To search for the desired search criteria, search using the **Contents** search in the left frame

Or

Index Select the Index button to search for desired text.

Or

Select the **Search** button to search the table of contents for the desired topic.

For Impax questions or problems call the Technology Service Center: 540.224.1599